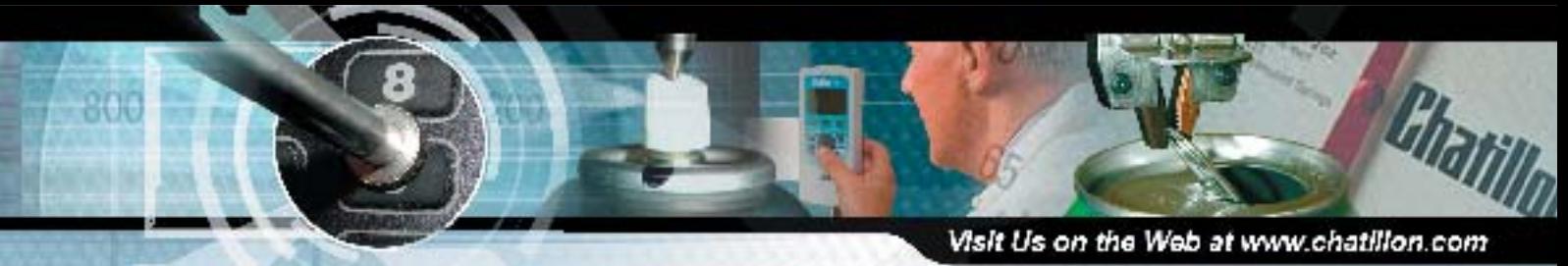

# NEXYGENTM TCD Series Software Force Measurement for Chatillon® Systems

**Specification Sheet** SS-FM-3602-0805 August 2005

NEXYGEN TCD software integrated directly to your CHATILLON testing system. The software helps you collect and analyze your force load results and extension/deflection data for a common set of pre-configured test setups. Like the other NEXYGEN products, NEXYGEN TCD software is easy to setup and operate. It features seamless OLE2 integration with WORD, EXCEL, ACCESS, POWERPOINT and OUTLOOK so you can create detailed and comprehensive reports using common and familiar packages.

NEXYGEN TCD incorporates common navigational features to minimize training and help you get up and running easily and quickly. Standard operational features include "drag & drop", cut, copy and paste, plus additional facilities including pull down menus, combo boxes, intelligent prompts, help functions, etc. Information is presented in a logical manner so the software is intuitive, even for the inexperienced user.

Pre-configured test setups are provided which you use to specify and select attributes for your particular test. Software consoles are provided that serve as your interface to the desired testing machine. Using NEXYGEN TCD software, you can control test stand operations remotely from your personal computer and collect and analyze your measurement results. NEXYGEN TCD software also simplifies the setup process by presenting the operator with only relevant parameters to configure. This eliminates confusion and gets you up and running faster with more confidence.

NEXYGEN TCD presents your results in tabular and graphical formats. Your graph can be specified with user-defined or default axes. You can display stress/strain curves and the slope line. You can zoom in on your trend line and include annotations to your results with markers associated with specific points on your trend line. You can even overlay one trend line from a test with another to make a graphical comparison of your curves. You can even e-mail your tabular results to a coworker. The coworker can view the tabular results and double-click onto the row data to display the associated graph.

### Features

- □ Simple to Setup and Operate
- □ Full Traceability of Results, Specimens and Test Parameters
- □ Interfaces Directly to your CHATILLON<sup>®</sup> TCD or LFPLUS System
- $\square$  Seamless Integration with WORD, EXCEL, ACCESS
- □ Tabular and Graphical Results
- □ Advanced Data Compression Optimizes Accuracy and File Size
- $\Box$  Reanalysis of Data with Full Accuracy
- Direct Access to Current or Archived Data
- □ Automatic Reporting
- $\Box$  Mathematical Calculations including Common Statistics
- $\Box$  ISO TickIT Certified

# Test Functions

- $\Box$  Pull to Break
- $\Box$  Pull to Limit
- $\Box$  Compress to Rupture
- $\Box$  Compress to Limit
- □ Cycle Testing
- □ Torque to Break (Gauge only)
- $\Box$  Torque to Limit (Gauge only)

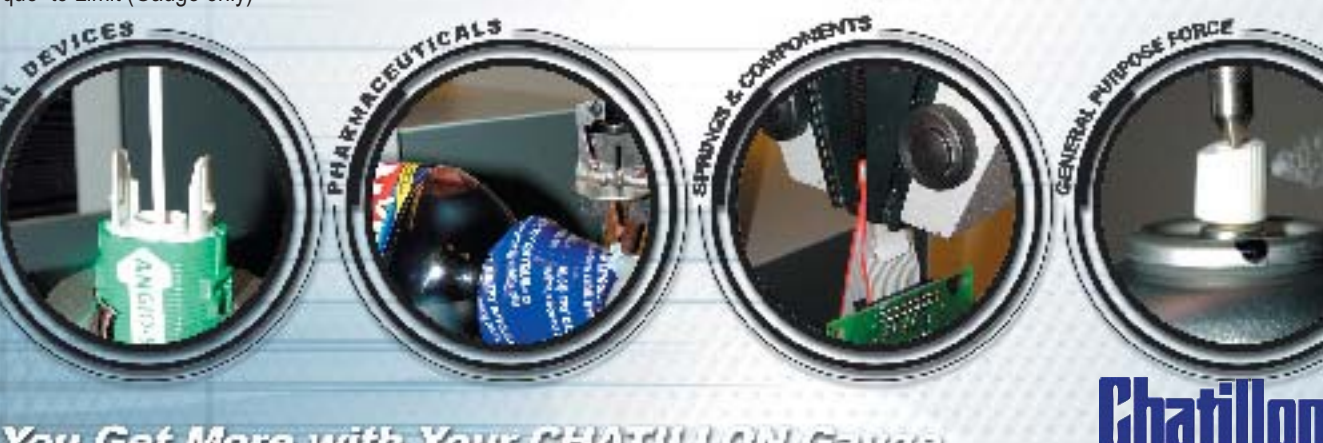

You Get More with Your CHATILLON Gauge.

NEXYGEN TCD software can be configured to automatically print a report using Microsoft WORD. You can create a Word Template and NEXYGEN TCD software reads the template and inserts individual results or result statistics at the relevant points in the document. You **CTE S TE AND TEXT CALIBRATION IN STER WALEN TEST CONTROL CTE** any type of report from any type of result. You can also configure your reporting to work with an EXCEL macro and have your data exported directly into an EXCEL worksheet.

# Test Function Descriptions

### **Pull to Break**

This test will deform a sample until the sample breaks. The force required to break the sample and the deformation at which the break occurred are measured. Users may enter sample dimensions to record stress and strain.

### **Pull to Limit**

This test is similar to the Pull To Break test, however, it is typically used when you are not expecting the sample to break. Instead, the test will deform the sample a specified amount, either with a specified force or to a specified deflection point.

### **Compress to Rupture**

This test will deform a sample until the sample breaks. The force required to break the sample and the deformation at which the break occurred are measured. Users may enter sample dimensions to record stress and strain.

#### **Visit Us on the Worldwide Web at it** *Visit Us on the Worldwide Web at: www.chatillon.com*

This test is similar to the Compress To Rupture test, however, it is typically used when you are not expecting the sample to rupture. Instead, the test will deform © *2004 by AMETEK, Inc.* the sample a specified amount, either with a specified force or to a spectified ion within this document is subject to change without notice. deflection point.

## **Torque to Break (Gauge only)**

This test will measure the torque required to break a sample. The torque required to break the sample and the direction of applied torque are recorded.

### **Torque to Limit (Gauge only)**

This test allows the user to apply and measure torque to a specified limit. Direction of torque is recorded.

### **Cycling**

This test involves repeatedly deflecting a sample between two limits (force or extension). The process stops when the sample breaks, when a number of cycles have been completed, or when a specified time period has expired.

# Minimum System Requirements

Pentium Processor, 166 MHz 16 MB RAM 35 MB Hard Disk Space 1 Free COM Port, with 16550 UART CD ROM Drive (for Installation)

Users should be provided Administrative Rights on the personal computer where the software will be installed.

# **Ordering**

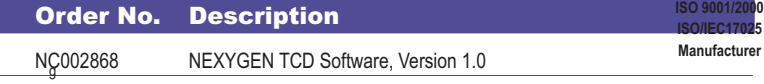

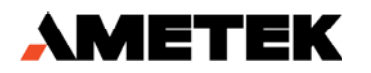

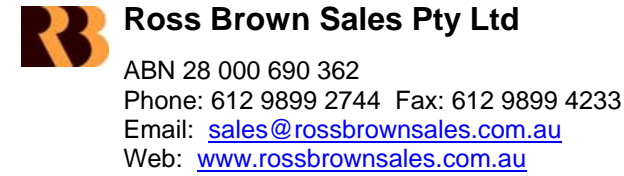